### **Welcome to your Apple Magic Mouse 2**

Your Apple Magic Mouse 2 has a rechargeable battery and uses Bluetooth® technology to connect wirelessly to your Mac.

This guide shows you how to use your Magic Mouse 2, including pairing, customization, recharging the battery, and updating OS X.

#### **Update your software**

To use your Magic Mouse 2 and its full range of features, update your Mac to OS X v10.11or later.

To update to the latest version of OS X, choose Apple menu > App Store to see if there are updates. Follow the onscreen instructions to update OS X.

### **Set up your Magic Mouse 2**

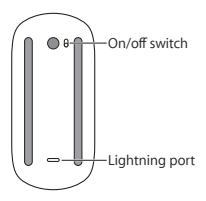

Use the Lightning to USB cable that came with your mouse. Plug the Lightning end of the cable into the Lightning port on the bottom of your mouse. Plug the USB end of the cable into a USB port on your Mac. Slide the on/off switch to on (so you see green on the switch).

Your mouse will pair automatically with your Mac. After the mouse is paired, disconnect the cable to use your mouse wirelessly.

#### **Remove a pairing**

After you pair your Magic Mouse 2 with a Mac, you can pair it again with a different Mac. To do this, remove the existing pairing and then pair the mouse again using the setup instructions in the previous section.

#### **To remove a pairing:**

- **1** Choose Apple menu > System Preferences, then click Bluetooth.
- **2** Select the mouse, then click the Delete button next to the mouse name.

### **Customize your Magic Mouse 2**

Your Magic Mouse 2 has a Multi-Touch surface you can use to right-click, left-click, scroll, and swipe.

#### **To customize your mouse:**

- **1** Choose Apple menu > System Preferences, then click Mouse.
- **2** Click Point & Click for these options:
	- Â *Scroll direction: natural:* Select this option to move the contents of a window in the same direction as your fingers.
	- Secondary click: Select this option, then choose "Click on the right side" or "Click on the left side" to secondary (or Control) click items on your screen.
	- Â *Smart zoom:* Select this option to double-tap with one finger to zoom in or out.
- **3** Click More Gestures for these options:
	- Â *Swipe between pages:* Select this option and choose "Scroll left or right with one finger," "Swipe left or right with two fingers," or "Swipe with one or two fingers" to move between pages in a document.
	- Â *Swipe between full-screen apps:* Select this option to move between apps in full screen.
	- Mission Control: Select this option to doubletap with two fingers to enter Mission Control.

#### **Rename your Magic Mouse 2**

Your Mac automatically gives your Magic Mouse 2 a unique name the first time you pair it. You can rename it in Bluetooth preferences.

#### **To rename your mouse:**

- **1** Choose Apple menu > System Preferences, then click Bluetooth.
- **2** Control-click the mouse name, then choose Rename.
- **3** Enter a name and click OK.

#### **Recharge the battery**

Use the Lightning to USB cable that came with your mouse. Plug the Lightning end into the Lightning port on the bottom of your mouse, and the USB end into a USB port on your Mac or a USB power adapter.

To check the battery status, choose Apple menu > System Preferences, then click Mouse. The battery level is shown in the lower-left corner.

*Note:* When you aren't using your Magic Mouse 2, it goes to sleep to conserve battery power. If you won't be using your mouse for an extended period turn it off to conserve even more power.

#### **Clean your Magic Mouse 2**

To clean the outside of your mouse, use a lint-free cloth. Don't get moisture in any openings or use aerosol sprays, solvents, or abrasives.

#### **Ergonomics**

When using your Magic Mouse 2, it's important to find a comfortable posture, change your position often, and take frequent breaks.

For information about ergonomics, health, and safety, visit the ergonomics website at [www.apple.com/about/ergonomics](http://www.apple.com/about/ergonomics).

#### **More information**

For more information about using your mouse, open Mac Help and search for "mouse."

For support and troubleshooting information, user discussions, and the latest Apple software downloads, go to [www.apple.com/support](http://www.apple.com/support).

### **Bienvenido a la información sobre el Magic Mouse 2 de Apple**

El Magic Magic Mouse 2 de Apple dispone de una batería recargable y utiliza la tecnología Bluetooth® para conectarse al Mac de forma inalámbrica.

En esta guía se describe cómo usar el Magic Mouse 2 en lo referente a, por ejemplo, el enlazado, la personalización, la carga de la batería y la actualización de OS X.

### **Actualizar el software**

Para utilizar el Magic Mouse 2 con todas sus funciones, deberá actualizar el sistema operativo del Mac a la versión 10.11 de OS X (o posterior).

Si desea actualizar el sistema operativo a la última versión de OS X, seleccione el menú Apple > App Store para ver si hay actualizaciones disponibles. Siga las instrucciones de la pantalla para actualizar OS X.

### **Instalar el Magic Mouse 2**

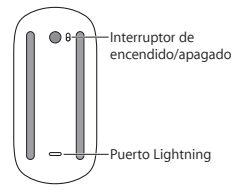

Utilice el cable conector de Lightning a USB suministrado con el ratón. Inserte el extremo del conector Lightning en el puerto Lightning situado en la parte inferior del ratón. Inserte el conector USB en un puerto USB del Mac. Coloque el interruptor de encendido/apagado en la posición de encendido (el interruptor se iluminará con una luz de color verde).

El ratón se enlazará automáticamente con el Mac. Una vez que el ratón se haya enlazado, puede desconectar el cable y utilizar el ratón de forma inalámbrica.

#### **Eliminar un enlace**

Tras enlazar el Magic Mouse 2 con un Mac, puede volver a enlazarlo con otro Mac diferente. Para hacerlo, elimine el enlace existente y, a continuación, vuelva a enlazar el ratón según las instrucciones de instalación incluidas en la sección anterior.

#### **Eliminar un enlace:**

- **1** Seleccione el menú Apple > Preferencias del Sistema y, a continuación, haga clic en Bluetooth.
- **2** Seleccione el ratón y, a continuación, haga clic en el botón Eliminar @ situado al lado del nombre del ratón.

### **Personalizar el Magic Mouse 2**

El Magic Mouse 2 dispone de una superficie Multi-Touch, que se puede utilizar para hacer clic con el botón derecho, hacer clic con el botón izquierdo, desplazarse y deslizarse.

#### **Para personalizar el ratón:**

**1** Seleccione el menú Apple > Preferencias del Sistema y, a continuación, haga clic en Ratón.

- **2** Haga clic en "Señalar y hacer clic" para configurar las siguientes opciones:
	- Â *Dirección de desplazamiento: natural:* seleccione esta opción para mover los contenidos de una ventana en la misma dirección que mueva sus dedos.
	- Â *Clic secundario:* seleccione esta opción y, a continuación, seleccione "Hacer clic en el lado derecho" o "Hacer clic en el lado izquierdo" para hacer clic secundario (o mediante la tecla Control) en ítems de la pantalla.
	- Â *Zoom inteligente:* seleccione esta opción para pulsar dos veces con un dedo para ampliar o reducir un ítem.
- **3** Haga clic en "Más gestos" para acceder a las siguientes opciones:
	- Â *Pasar de página:* seleccione esta opción y, a continuación, elija "Ir a la izquierda o la derecha con 1 dedo", "Ir a la izquierda o la derecha con 2 dedos" o "Desplazar 1 o 2 dedos" para navegar por las páginas de un documento.
	- Â *Cambiar entre aplic. a pantalla completa:* seleccione esta opción para desplazarse entre aplicaciones a pantalla completa.
	- Â *Mission Control:* seleccione esta opción para pulsar dos veces con dos dedos para acceder a Mission Control.

### **Renombrar el Magic Mouse 2**

El Mac asigna automáticamente un nombre único al Magic Mouse 2 la primera vez que se enlaza. No obstante, si lo desea, puede modificar este nombre en el panel de preferencias Bluetooth.

#### **Para cambiar el nombre del ratón:**

- **1** Seleccione el menú Apple > Preferencias del Sistema y, a continuación, haga clic en Bluetooth.
- **2** Pulse la tecla Control y haga clic en el nombre del ratón y, a continuación, seleccione Renombrar.
- **3** Introduzca un nombre y, a continuación, haga clic en Aceptar.

### **Cargar la batería**

Utilice el cable conector de Lightning a USB suministrado con el ratón. Inserte el extremo del conector Lightning en el puerto Lightning situado en la parte inferior del ratón y el conector USB en un puerto USB del Mac o en un adaptador de corriente con puerto USB.

Para comprobar el estado de la batería, seleccione el menú Apple > Preferencias del Sistema y, a continuación, haga clic en Ratón. El nivel de carga de la batería se muestra en la esquina inferior izquierda de la ventana.

*Nota:* Mientras no se utiliza el Magic Mouse 2, este entra en modo de reposo para prolongar la duración de la batería. Si no va a utilizar el ratón durante un periodo de tiempo prolongado, desconéctelo para prolongar todavía más la carga de la batería.

#### **Limpiar el Magic Mouse 2**

Para limpiar la superficie exterior del ratón, utilice un paño que no deje pelusas. Evite que los líquidos penetren sus aberturas y no utilice aerosoles, disolventes ni limpiadores abrasivos.

### **Ergonomía**

A la hora de usar el Magic Mouse 2, es importante encontrar una postura cómoda, cambiar de posición a menudo y realizar descansos frecuentes.

Para obtener más información sobre ergonomía, salud y seguridad, visite la página web de Apple sobre ergonomía en [www.apple.com/about/](http://www.apple.com/about/ergonomics) [ergonomics](http://www.apple.com/about/ergonomics).

#### **Más información**

Para obtener más información acerca del uso del ratón, abra Ayuda Mac y busque "ratón".

Para obtener información sobre soporte y resolución de problemas, acceder a foros de discusión de usuarios y descubrir las últimas novedades en descargas de software de Apple, visite [www.apple.com/es/support.](http://www.apple.com/es/support)

### **Встречайте мышь Apple Magic Mouse 2**

Мышь Apple Magic Mouse 2 оснащена аккумулятором и использует технологию Bluetooth® для беспроводного подключения к компьютеру Mac.

В данном руководстве содержатся инструкции по работе с мышью Magic Mouse 2, в том числе по ее настройке, созданию пары с ней, зарядке аккумулятора и обновлению OS X.

#### **Обновление ПО**

Для использования всех функциональных возможностей мыши Magic Mouse 2 следует обновить операционную систему Вашего Mac до OS X 10.11 или новее.

Чтобы выполнить обновление до новейшей версии OS X, выберите в меню «Apple» раздел «App Store», где можно проверить наличие обновлений. Следуя инструкциям на экране, выполните обновление OS X.

#### **Настройка мыши Magic Mouse 2**

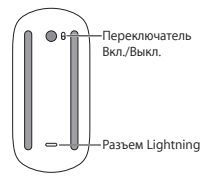

Возьмите кабель Lightning/USB, прилагаемый к мыши. Подсоедините разъем Lightning к соответствующему разъему в нижней части мыши. Подсоедините разъем USB к соответствующему разъему на компьютере Mac. Переведите выключатель в положение Вкл. (индикатор загорится зеленым).

Пара между мышью и компьютером Mac будет создана автоматически.

После создания пары с мышью кабель можно отсоединить и пользоваться мышью без проводов.

#### **Разрыв пары**

После создания пары между мышью Magic Mouse 2 и компьютером Mac возможно создать новую пару с другим компьютером Mac. Для этого следует разорвать существующую пару с мышью и создать новую, используя инструкции по настройке, приведенные в предыдущем разделе.

#### **Чтобы разорвать пару, выполните следующие действия.**

- **1** Выберите в меню «Apple» пункт «Системные настройки», а затем — раздел «Bluetooth».
- **2** Выберите мышь и нажмите кнопку «Удалить» (©) рядом с ее названием.

#### **Настройка мыши Magic Mouse 2**

Мышь Magic Mouse 2 оснащена поверхностью Multi-Touch, позволяющей выполнять имитацию нажатия левой и правой кнопкой, прокрутку и смахивание.

#### **Чтобы настроить мышь, выполните следующие действия.**

- **1** Выберите в меню «Apple» пункт«Системные настройки», а затем — раздел «Мышь».
- **2** Нажмите «Выбор и нажатие» для настройки следующих параметров:
	- Â *Направление прокрутки: обычное.* Если выбрать этот параметр, содержимое окна при прокрутке будет перемещаться в том же направлении, что и Ваши пальцы.
	- Â *Имитация правой кнопки.* Выберите этот параметр, а затем — «Нажатие справа» или «Нажатие слева» в зависимости от того, как Вы предпочитаете имитировать нажатие объектов на экране правой кнопкой мыши (или нажатие с удержанием клавиши Control).
	- Â *Смарт-масштабирование.* Если выбрать этот параметр, то при двойном касании поверхности мыши одним пальцем будет выполняться увеличение или уменьшение масштаба.
- **3** Нажмите «Другие жесты» для настройки следующих параметров:
	- Â *Смахивание между страницами.* Выберите этот параметр, а затем — «Прокрутка пальцем влево/вправо», «Смахивание влево/вправо двумя пальцами» или «Смахивание одним или двумя пальцами» в зависимости от того, как Вы предпочитаете перемещаться между страницами документа.
	- Â *Смахивание в режиме полного экрана.* Если выбрать этот параметр, можно будет переключаться между программами в режиме полного экрана.

• *Mission Control.* Если выбрать этот параметр, то при двойном касании поверхности мыши двумя пальцами будет выполняться вход в Mission Control.

#### **Переименование мыши Magic Mouse 2**

При первом создании пары с мышью Magic Mouse 2 компьютер Mac автоматически присваивает ей уникальное имя. Мышь можно переименовать в разделе Bluetooth Системных настроек.

#### **Чтобы переименовать мышь, выполните следующие действия.**

- **1** Выберите в меню «Apple» пункт «Системные настройки», а затем — раздел «Bluetooth».
- **2** Удерживая клавишу Control, нажмите на мышь в списке устройств и выберите пункт «Переименовать».
- **3** Введите имя и нажмите «OK».

#### **Зарядка аккумулятора**

Возьмите кабель Lightning/USB, прилагаемый к мыши. Подсоедините разъем Lightning к соответствующему разъему в нижней части мыши, а разъем USB — к разъему USB на компьютере Mac или адаптере питания USB.

Чтобы проверить состояние аккумулятора, выберите в меню «Apple» пункт «Системные настройки», а затем — раздел «Мышь». Уровень заряда элементов питания показан в левом нижнем углу.

*Примечание.*  Когда мышь Magic Mouse 2 не используется, она переходит в режим сна для экономии заряда аккумулятора. Если Вы не планируете пользоваться мышью в течение длительного времени, выключите ее, чтобы сэкономить еще больше заряда.

#### **Очистка мыши Magic Mouse 2**

Для очистки внешней поверхности мыши используйте ткань без ворса. Избегайте попадания влаги в любые отверстия, не используйте аэрозоли, растворители и абразивные материалы.

#### **Эргономика**

При работе с мышью Magic Mouse 2 важно принять удобную позу, часто менять ее и регулярно делать перерывы.

Для получения более подробной информации об эргономике, мерах предосторожности и безопасности посетите раздел веб-сайта об эргономике по адресу [www.apple.com/about/ergonomics](http://www.apple.com/about/ergonomics).

#### **Дальнейшая информация**

Для получения дополнительных сведений об использовании мыши откройте Справку Mac и выполните поиск по запросу «мышь».

Информацию о поддержке, устранению неполадок, дискуссионные форумы пользователей и загрузки последних обновлений ПО Apple Вы найдете на веб-сайте по адресу: [www.apple.com/ru/support](http://www.apple.com/ru/support).

### **Witaj, oto Twoja mysz Apple Magic Mouse 2**

Mysz Apple Magic Mouse 2 zawiera ładowalną baterię i łączy się z Twoim Makiem przy użyciu technologii Bluetooth®.

Ten podręcznik przedstawia sposób używania myszy Magic Mouse 2, w tym łączenie w parę, dostosowywanie, ładowanie baterii oraz uaktualnianie systemu OS X.

#### **Uaktualnianie oprogramowania**

Korzystanie ze wszystkich funkcji myszy Magic Mouse 2 wymaga uaktualnienia Maca do systemu OS X 10.11 lub nowszego.

Aby uaktualnić system OS X do najnowszej wersji, wybierz polecenie menu Apple > App Store i sprawdź dostępność uaktualnień. Postępuj zgodnie z wyświetlanymi wskazówkami, aby uaktualnić system OS X.

### **Konfigurowanie myszy Magic Mouse 2**

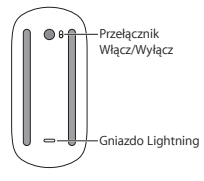

Użyj dołączonego do myszy kabla Lightning/ USB. Podłącz wtyczkę Lightning do gniazda Lightning pod spodem myszy. Podłącz wtyczkę USB do gniazda USB w Macu. Przestaw przełącznik Włącz/Wyłącz na pozycję Włącz (aby na przycisku widoczny był kolor zielony).

Mysz automatycznie połączy się w parę z Makiem. Po połączeniu myszy w parę możesz odłączyć kabel i używać myszy bezprzewodowo.

#### **Usuwanie połączenia w parę**

Po połączeniu myszy Magic Mouse 2 w parę z Makiem, możesz połączyć ją ponownie w parę z innym Makiem. W tym celu usuń istniejące połączenie w parę, a następnie ponownie połącz mysz w parę, wykonując czynności opisane w poprzedniej sekcii.

#### **Usuwanie połączenia w parę:**

- **1** Wybierz polecenie menu Apple > Preferencje systemowe, a następnie kliknij w Bluetooth.
- **2** Zaznacz mysz, a następnie kliknij w przycisk usuwania @ obok nazwy myszy.

#### **Dostosowywanie myszy Magic Mouse 2**

Mysz Magic Mouse 2 wyposażona jest w powierzchnię Multi-Touch, której możesz używać do klikania lewym lub prawym przyciskiem, przewijania oraz przesuwania.

#### **Aby dostosować mysz:**

- **1** Wybierz polecenie menu Apple > Preferencje systemowe, a następnie kliknij w Mysz.
- **2** Kliknij we Wskaż i kliknij, aby zobaczyć następujące opcje:
- Â *Kierunek przewijania: naturalny:* Zaznacz, aby zawartość okna przesuwania była w tym samym kierunku, w którym przesuwasz palce.
- Â *Dodatkowe kliknięcie:* Zaznacz to pole, a następnie wybierz Kliknij z prawej strony lub Kliknij z lewej strony, aby móc klikać w rzeczy na ekranie "drugim przyciskiem" (z klawiszem Control).
- Â *Powiększanie inteligentne:* Zaznacz to pole, aby dwukrotne stuknięcie jednym palcem powodowało powiększanie lub pomniejszanie.
- **3** Kliknij w Więcej gestów, aby zobaczyć następujące opcje:
	- Â *Zmieniaj strony, przesuwając:* Zaznacz to pole i wybierz Przewiń w lewo/prawo jednym palcem, Przesuń w lewo/prawo dwoma palcami lub Przesuń jednym lub dwoma palcami, aby poruszać się między stronami w dokumencie.
	- Â *Zmiana programu przesunięciem:* Zaznacz, aby przełączać programy na pełnym ekranie.
	- Â *Mission Control:* Zaznacz to pole, aby dwukrotne stuknięcie dwoma palcami powodowało przejście do Mission Control.

### **Zmienianie nazwy myszy Magic Mouse 2**

Podczas pierwszego łączenia w parę Twój Mac automatycznie nadaje myszy Magic Mouse 2 unikalną nazwę. Można ją później zmienić w preferencjach Bluetooth.

#### **Aby zmienić nazwę myszy:**

**1** Wybierz polecenie menu Apple > Preferencje systemowe, a następnie kliknij w Bluetooth.

- **2** Kliknij w mysz z naciśniętym klawiszem Control, a następnie wybierz Zmień nazwę.
- **3** Wpisz nową nazwę i kliknij w OK.

#### **Ładowanie baterii**

Użyj dołączonego do myszy kabla Lightning/USB. Podłącz wtyczkę Lightning do gniazda Lightning pod spodem myszy, a wtyczkę USB do gniazda USB w Macu lub w zasilaczu USB.

Aby sprawdzić status baterii, wybierz polecenie menu Apple > Preferencje systemowe, a następnie kliknij w Mysz. Poziom baterii wyświetlany jest w lewym dolnym rogu.

*Uwaga:* Gdy nie używasz myszy Magic Mouse 2, jest ona usypiana, aby zmniejszyć zużycie baterii. Jeśli nie będziesz używać myszy przez dłuższy czas, wyłącz ją, aby zaoszczędzić jeszcze więcej energii.

### **Czyszczenie myszy Magic Mouse 2**

Do czyszczenia zewnętrznej części myszy używaj niepozostawiającej włókien ściereczki. Nie wolno dopuścić do przedostania się wilgoci do wnętrza urządzenia. Nie należy używać płynów w aerozolu, rozpuszczalników ani środków żrących.

### **Ergonomia**

Podczas używania myszy Magic Mouse 2 ważne jest przyjęcie wygodnej postawy ciała, częste zmienianie pozycji oraz robienie regularnych przerw.

Aby uzyskać informacje o ergonomii oraz bezpieczeństwie i higienie, przejdź do witryny ergonomii pod adresem [www.apple.com/about/ergonomics](http://www.apple.com/about/ergonomics).

### **Więcej informacji**

Aby dowiedzieć się więcej o używaniu myszy, otwórz Pomoc Maca i wyszukaj hasło "mysz".

Pomoc, informacje o sposobach rozwiązywania problemów, dyskusje użytkowników oraz najnowsze oprogramowanie Apple do pobrania znajdziesz pod adresem [www.apple.com/pl/support](http://www.apple.com/pl/support).

**السالمة الصحية** عند استخدام 2 Mouse Magic الخاص بك، من املهم اتخاذ وضعية مريحة، تغيير موضعك باستمرار، وأخذ استراحات متكررة. للحصول على معلومات عن السالمة الصحية، الصحة، واألمان، قم بزيارة موقع السالمة الصحية على العنوان [.www.apple.com/about/ergonomics](http://www.apple.com/about/ergonomics)

#### **مزيد من املعلومات** ٍ للحصول على مزيد من املعلومات املتعلقة باستعمال املاوس، افتح »تعليمات Mac »وابحث عن »املاوس«.

للوصول إلى الدعم ومعلومات حول استكشاف األخطاء وإصالحها، ِ نقاشات املستخدمني، وأحدث تنزيالت برامج Apple، انتقل إلى املوقع [.www.apple.com/eg/support](http://www.apple.com/eg/support) Â Control Mission: قم بتحديد هذا الخيار للنقر مرتني .<br>بإصبعين للدخول في Mission Control .

**إعادة تسمية 2 Mouse Magic** يقوم الـ Mac ً الخاص بك تلقائيا بمنح ماوس 2 Mouse Magic الخاص بك اسمًا فريدًا عندما تقترن به لأول مرة. بإمكانك إعادة تسميتها في تفضيالت Bluetooth .

- **إلعادة تسمية املاوس: 1** اختر قائمة Apple > تفضيالت النظام، ثم انقر على Bluetooth. **2** اضغط على مفتاح التحكم مع النقر على اسم املاوس، ثم قم باختيار
	- إعادة تسمية.
		- **3** ً أدخل اسما، واضغط على موافق.

**إعادة شحن البطارية** استخدم كبل Lightning إلى USB املرفق مع املاوس الخاص بك. قم بتوصيل طرف Lightning في منفذ Lightning أسفل املاوس، وطرف USB في أحد منافذ USB للـ Mac الخاص بك أو في محول طاقة USB.

للتحقق من مستوى البطارية، قم باختيار قائمة Apple > تفضيالت النظام، ثم انقر على املاوس. ّ يظهر مستوى البطارية في الزاوية السفلية اليمنى.

مالحظة**:** في حالة عدم استخدام 2 Mouse Magic، يتم إسباته َ للحفاظ على طاقة البطارية. إذا كنت ال تنوي استخدام املاوس الخاص بك لفترة طويلة، فقم بإيقاف تشغيله للحفاظ على املزيد من الطاقة.

**Magic Mouse 2 تنظيف** لتنظيف املاوس من الخارج، استخدم قماشة خالية من النسالة. ّ ال تسبب الرطوبة في أية فتحة أو استخدم بخاخات األيروسول، مواد مذيبة، أو مواد كاشطة.

**إزالة اقتران** بعد أن يتم اقتران ال 2 Mouse Magic الخاص بك بجهاز الـ Mac، ّ يمكنك إقرانه مجدًدا بجهاز Mac آخر. لتنفيذ ذلك، قم بإزالة االقتران الحالي ثم قم بإقران املاوس مرة أخرى باستخدام تعليمات اإلعداد املبينة في القسم السابق.

**إلزالة اقتران: 1** اختر قائمة Apple > تفضيالت النظام، ثم انقر على Bluetooth. **2** قم بتحديد املاوس، ثم انقر على الزر حذف بجوار اسم املاوس.

### **Magic Mouse 2 تخصيص** يتسم املاوس 2 Mouse Magic بسطح Touch-Multi بحيث يمكنك استخدامه في النقر بالزر األيمن، والنقر بالزر األيسر، والتمرير، والسحب والتمرير.

## **لتخصيص املاوس:**

- **1** اختر قائمة Apple > تفضيالت النظام، ثم انقر على املاوس.
	- **2** انقر على اإلشارة والنقر لالطالع على هذه الخيارات:
- Â اتجاه التمرير: طبيعي: قم بتحديد هذا الخيار لنقل محتويات إحدى النوافذ في نفس اتجاه أصابعك.
- Â النقر الثانوي: قم بتحديد هذا الخيار ثم قم باختيار »نقر على الجانب األيمن« أو »نقر على الجانب األيسر« للنقر على العناصر ً املوجودة على الشاشة لديك نقر ً ا ثانويا )أو أثناء استخدام مفتاح التحكم).
	- Â التكبير / التصغير الذكي: قم بتحديد هذا الخيار للنقر مرتني بأحد األصابع للتكبير أو التصغير.

**3** انقر على املزيد من اإليماءات لالطالع على هذه الخيارات:

- Â التنقل عبر الصفحات: قم بتحديد هذا الخيار واختيار »تمرير لليسار أو اليمني بإصبع واحد« »تمرير لليسار أو اليمني بإصبعني« أو »تمرير بإصبع واحد أو إصبعني« للتنقل عبر الصفحات في أحد املستندات.
- Â التمرير عبر التطبيقات في ملء الشاشه: قم بتحديد هذا الخيار للتنقل عبر التطبيقات في وضع ملء الشاشة.

**ً مرحبا بك في 2 Mouse Magic Apple** يحتوي 2 Mouse Magic Apple على بطارية قابلة إلعادة الشحن، ويستخدم تقنية RBluetooth لالتصال بالـ Mac ً الخاص بك السلكيا.

يوضح لك هذا الدليل كيفية استخدام 2 Mouse Magic الخاصة بك، بما في ذلك االقتران، التخصيص، إعادة شحن البطارية، وتحديث .OS X

**تحديث البرنامج** الستخدام 2 Mouse Magic ومجموعة امليزات الكاملة التي يتمتع بها، قم بتحديث الـ Mac الخاص بك إلى X OS اإلصدار 10.11 أو األحدث. للتحديث إلى أحدث إصدار من X OS، اختر قائمة Apple> Store App للتحقق من وجود تحديثات. اتبع التعليمات التي تظهر على الشاشة لتحديث X OS.

### **Magic Mouse 2 إعداد**

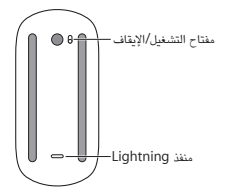

استخدم كبل Lightning إلى USB املرفق مع املاوس الخاص بك. قم بتوصيل طرف Lightning من الكابل بمنفذ Lightning املوجود أسفل املاوس. قم بتوصيل طرف USB من الكابل بمنفذ USB املوجود في جهاز الـ Mac. قم بتمرير مفتاح التشغيل/اإليقاف إلى وضع التّشغيل (بحيث ترى اللون الأخضر على مفتاح التبديل).

> ً سيقترن املاوس تلقائيا بالـ Mac. ً بعد اقتران املاوس، قم بفصل الكبل واستخدام املاوس السلكيا.

### **Magic Mouse 2 тінтуіріне қош келдіңіз**

Apple Magic Mouse 2 тінтуірінде зарядталатын батарея бар және Mac компьютеріне қосылу үшін Bluetooth® технологиясын пайдаланады.

Бұл нұсқаулық Magic Mouse 2 тінтуірін пайдалану жолын, соның ішінде, жұптау, теңшеу, батареяны зарядтау және OS X жүйесін жаңарту жолын көрсетеді.

#### **Бағдарламалық жасақтаманы жаңарту**

Magic Mouse 2 тінтуірін және мүмкіндіктердің толық ауқымын пайдалану үшін Mac компьютеріңізді OS X v10.11 немесе одан кейінгі нұсқаға жаңартыңыз.

OS X жүйесінің ең соңғы нұсқасына жаңарту үшін жаңартуларды көру мақсатында Apple menu > App Store тармағына өтіңіз. OS X жүйесін жаңарту үшін экрандағы нұсқауларды орындаңыз.

### **Magic Mouse 2 тінтуірін орнату**

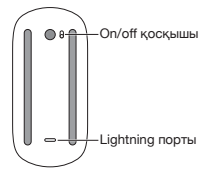

Тінтуірмен келетін Lightning to USB кабелін пайдаланыңыз. Кабельдің Lightning ұшын тінтуірдің төменгі жағындағы Lightning портына қосыңыз. Кабельдің USB ұшын Mac компьютеріндегі USB портына қосыңыз. Тінтуірдің on/off қосқышын on күйіне (сонда қосқышта жасыл түсті көресіз) сырғытыңыз.

Тінтуіріңіз Mac компьютерімен автоматты түрде жұпталады.

Тінтуір жұпталғаннан кейін тінтуірді сымсыз пайдалану үшін кабельді ажыратыңыз.

#### **Жұптауды жою**

Magic Mouse 2 тақтасын Mac компьютерімен жұптағаннан кейін оны басқа Mac компьютеріне жұптай аласыз. Мұны орындау үшін бар жұптауды жойыңыз, одан кейін тінтуірді алдыңғы бөлімдегі орнату нұсқауларын пайдаланып қайтадан жұптаңыз.

#### **Жұптауды жою үшін:**

- 1 Apple menu > System Preferences тармағын таңдаңыз, одан кейін Bluetooth түймесін басыңыз.
- 2 Тінтуірді таңдаңыз, одан кейін тінтуір атауының жанындағы Delete түймесін басыңыз.

#### **Magic Mouse 2 тінтуірін теңшеу**

Magic Mouse 2 тінтуірінде оң жақ түймені басу, сол жақ түймені басу, айналдыру және жылжу үшін пайдалануға болатын Multi-Touch беті бар.

#### **Тінтуірді теңшеу үшін:**

- 1 Apple menu > System Preferences тармағын таңдаңыз, одан кейін Mouse түймесін басыңыз.
- 2 Осы параметрлер үшін Point & Click түймесін басыңыз:
	- Â *Айналдыру бағыты: табиғи:* Терезенің ішіндегілерді саусақтарыңыздың бағытында жылжыту үшін осы параметрді таңдаңыз.
	- Â *Қосымша басу:* Осы параметрді таңдаңыз, одан кейін экрандағы элементтерді қосымша басу (немесе Control) үшін «Click on the right side» немесе «Click on the left side» тармағын таңдаңыз.
	- Â *Smart zoom:* Үлкейту немесе кішірейту мақсатында бір саусақпен екі рет түрту үшін осы параметрді таңдаңыз.
- 3 Осы параметрлер үшін More Gestures түймесін басыңыз:
	- Â *Беттер арасында жылжу:* Осы параметрді таңдаңыз және құжаттағы беттер арасында жылжу үшін «Scroll left or right with one finger», «Swipe left or right with two fingers» немесе «Swipe with one or two fingers» тармағын таңдаңыз.
	- Â *Толық экран қолданбалары арасында жылжу:* Толық экранда қолданбалар арасында жылжу үшін осы параметрді таңдаңыз.
	- Â *Mission Control:* Mission Control терезесіне өту мақсатында екі саусақпен екі рет түрту үшін осы параметрді таңдаңыз.

### **Magic Mouse 2 тінтуірінің атауын өзгерту**

Mac компьютеріңіз Magic Mouse 2 тақтасына ол бірінші рет жұпталған кезде бірегей атау береді. Оның атауын Bluetooth preferences терезесінде өзгерте аласыз.

#### **Тінтуірдің атауын өзгерту үшін:**

- 1 Apple menu > System Preferences тармағын таңдаңыз, одан кейін Bluetooth түймесін басыңыз.
- 2 Тінтуір атауын Control пернесімен бірге басып, Rename параметрін таңдаңыз.
- 3 Атауды енгізіп, OK түймесін басыңыз.

#### **Батареяны зарядтау**

Тінтуірмен келетін Lightning to USB кабелін пайдаланыңыз. Lightning ұшын тінтуірдің төменгі жағындағы Lightning портына, ал USB ұшын Mac компьютеріндегі немесе USB қуат адаптеріндегі USB портына қосыңыз.

Батарея күйін тексеру үшін Apple menu > System Preferences тармағын таңдаңыз, одан кейін Mouse түймесін басыңыз. Батарея деңгейі төменгі сол жақ бұрышта көрсетіледі.

*Ескертпе:*  Magic Mouse 2 тінтуірін пайдаланбай жатқанда, ол батарея қуатын сақтау үшін ұйқы режиміне өтеді. Тінтуірді ұзақ уақыт бойы пайдаланбайтын болсаңыз, көбірек қуатты сақтау үшін оны өшіріңіз.

### **Magic Mouse 2 тінтуірін тазалау**

Тінтуірдің сыртын тазалау үшін түбітсіз шүберекті пайдаланыңыз. Ешқандай саңылауға ылғал кіргізбеңіз немесе

аэрозоль спрейлерді, ерітінділерді немесе қырғыш заттарды пайдаланбаңыз.

#### **Эргономика**

Magic Mouse 2 тінтуірін пайдаланып жатқанда қолайлы позицияны табу, орныңызды жиі өзгерту және жиі үзіліс жасап тұру маңызды.

Эргономика, денсаулық және қауіпсіздік туралы ақпарат алу үшін [www.apple.com/about/ergonomics](http://www.apple.com/about/ergonomics) мекенжайындағы эргономика веб-торабына кіріңіз.

#### **Қосымша ақпарат**

Тінтуірді пайдалану туралы қосымша ақпарат алу үшін Mac Help терезесін ашыңыз және «mouse» деп іздеңіз.

Қолдау және ақаулықтарды жою туралы ақпарат алу, пайдаланушының пікірталастары және ең соңғы Apple бағдарламалық жасақтамасының жүктелімдері үшін [www.apple.com/support](http://www.apple.com/support) торабына өтіңіз.

### **Regulatory Compliance Information**

#### **FCC Compliance Statement**

This device complies with part 15 of the FCC rules. Operation is subject to the following two conditions: (1) This device may not cause harmful interference, and (2) this device must accept any interference received. including interference that may cause undesired operation. See instructions if interference to radio or television reception is suspected.

#### **Radio and Television Interference**

This computer equipment generates, uses, and can radiate radiofrequency energy. If it is not installed and used properly—that is, in strict accordance with Apple's instructions—it may cause interference with radio and television reception.

This equipment has been tested and found to comply with the limits for a Class B digital device in accordance with the specifications in Part 15 of FCC rules. These specifications are designed to provide reasonable protection against such interference in a residential installation. However, there is no guarantee that interference will not occur in a particular **installation** 

You can determine whether your computer system is causing interference by turning it off. If the interference stops, it was probably caused by the computer or one of the peripheral devices.

If your computer system does cause interference to radio or television reception, try to correct the interference by using one or more of the following measures:

- Turn the television or radio antenna until the interference stops.
- Move the computer to one side or the other of the television or radio.
- Move the computer farther away from the television or radio.
- Plug the computer into an outlet that is on a different circuit from the television or radio. (That is, make certain the computer and the television or radio are on circuits controlled by different circuit breakers or fuses.)

If necessary, consult an Apple Authorized Service Provider or Apple. See the service and support information that came with your Apple product. Or, consult an experienced radio/television technician for additional suggestions.

*Important:* Changes or modifications to this product not authorized by Apple Inc. could void the EMC compliance and negate your authority to operate the product.

This product has demonstrated EMC compliance under conditions that included the use of compliant peripheral devices and shielded cables between system components. It is important that you use compliant peripheral devices and shielded cables (including Ethernet network cables) between system components to reduce the possibility of causing interference to radios, television sets, and other electronic devices. Turn the television or radio antenna until the interference stops.

*Responsible party (contact for FCC matters only):*  Apple Inc. Corporate Compliance

1 Infinite Loop, MS 91-1EMC Cupertino, CA 95014

**29**

#### **Canadian Compliance Statement**

This device complies with Industry Canada license-exempt RSS standard(s). Operation is subject to the following two conditions: (1) this device may not cause interference, and (2) this device must accept any interference, including interference that may cause undesired operation of the device.

Le présent appareil est conforme aux CNR d'Industrie Canada applicables aux appareils radio exempts de licence. L'exploitation est autorisée aux deux conditions suivantes : (1) l'appareil ne doit pas produire de brouillage, et (2) l'utilisateur de l'appareil doit accepter tout brouillage radioélectrique subi, même si le brouillage est susceptible d'en compromettre le fonctionnement.

#### **Industry Canada Statement**

CAN ICES-3 (B)/NMB-3(B)

#### **EU Compliance statement**

Apple Inc. hereby declares that this wireless device is in compliance with the essential requirements and other relevant provisions of the R&TTE Directive.

A copy of the EU Declaration of Conformity is available at www.apple.com/euro/compliance.

Apple's EU representative is Apple Distribution International, Hollyhill Industrial Estate, Cork, Ireland.

# ( F

**Russia, Kazakhstan, Belarus**

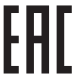

#### **Apple Magic Mouse 2 Class 1 Laser Information**

The Apple Magic Mouse 2 is a Class 1 laser product in accordance with IEC 60825-1 A1 A2 and 21 CFR 1040.10 and 1040.11 except for deviations pursuant to Laser Notice No. 50, dated July 26, 2001.

*Caution:*  Modification of this device may result in hazardous radiation exposure. For your safety, have this equipment serviced only by an Apple Authorized Service Provider.

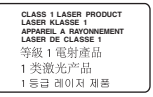

【警告】改造太设备可能导致有事的辐射泄漏、为了您 的安全, 本设备的相关服务应仅由 Apple 授权服务商提供。

주의: 이 기기를 개조할 경우 위험한 레이저에 노출될 수 인습니다. 아저운 의해 이 기기를 Annie 곳이 서비스 제공업체에서만 수리하십시오.

注音: 任音修改出装置可能道转台除的幅射显露, 为求安全 起見、只能由 Apple 授權的服務供應商維條此裝置。

A Class 1 laser is safe under reasonably foreseeable conditions per the requirements in IEC 60825-1 AND 21 CFR 1040. However, it is recommended that you do not direct the laser beam at anyone's eyes.

#### **Singapore Wireless Certification**

Complies with **IDA** Standards DROOOS3

#### **Korea Statements**

대한민국 규정 및 준수

미래창조과학부고시에 따른 고지사항 해당 무선설비는 운용 중 전파혼신 가능성이 있으므로, 인명안전과 관련된 서비스에 사용할 수 없습니다.

B급 기기(가정용 방송통신기자재) 이 기기는 가정용(B급) 전자파적합기기로서 주로 가정에서 사용하는 것을 목적으로 하며, 모든 지역에서 사용할 수 있습니다.

#### **Taiwan Wireless Statement**

#### 無線設備的警告聲明

經型式認證合格之低功率射頻電機,非經許可,公司、 商號或使用者均不得槽自變更頻率、加大功率或變更原 設計之特性及功能。低功率射頻電機之使用不得影響飛 航安全及干擾合法通信;經發現有干擾現象時,應立即 停用,並改善至無干擾時方得繼續使用。前項合法通信 指依電信法規定作業之無線電通信。低功率射頻電機須 忍受合法通信或工業、科學及醫療用電波輻射性電機設 借ウ干瘪。

Japan VCCI Class B Statement<br>この装置は、クラスB情報技術装置です。この装置は、家 庭環境で使用することを目的としていますが、この装置が - ^ ^ ^ ^ ^ ^ こここことがあります。取扱説明書に従って 正しい取り扱いをして下さい。VCCI-B

本製品は、FMC準拠の周辺機器およびシステムコンポーネ ント間に シールドケーブル (イーサーネットネットワーク ケーブルを含む)が使用されている状況で、FMCへの準拠 が実証されています。ラジオ、テレビ、およびその他の電 子機器への干渉が発生する可能性を低減するため FMC 準 柳の周辺機器およびシステムコンポーネント間 にシールド ケーブルを使用することが重要です。

重要: Apple の許諾を得ることなく本製品に変更または改 変を加えると、電磁両立性(EMC)および無線に準拠しなく なり、製品を操作するための許諾が取り消されるおそれが あります。

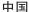

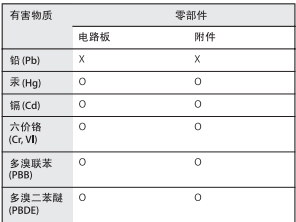

O: 表示该有毒有害物质在该部件所有均质材料中的今景均在 GB/T 26572-2011 规定的限量要求以下。

X· 表示该有责有率物质至少在该部件的某一的质材料中的令 量超出 GB/T 26572-2011 规定的限量要求。

根据中国电子行业标准 SJ/T 11364-2014 和相关的中国<br>政府法规 - 本产品及其某些内部或外部组件上可能带 有环保使用期限标识。取决于组件和组件制造商、产 品及其组件上的使用期限标识可能有所不同。组件上 的使用 期限标识 优先于产品 上任何与 之相冲突 的或 不同的环保使用期限标识。

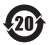

注音 电池只能由Apple 或 Apple 授权服务商进行更换。 用错误型号由池更换会有爆炸危险

#### **Apple and the Environment**

Apple Inc. recognizes its responsibility to minimize the environmental impacts of its operations and products. More information is available on the web at www.apple.com/environment.

#### **Battery**

Your Magic Mouse 2 contains no user-serviceable parts. Don't attempt to open or disassemble your Magic Mouse 2 or remove, crush, or puncture the battery in your Magic Mouse 2, or expose it to high temperatures or liquids. Disassembling your Magic Mouse 2 may damage it or may cause injury to you.

The lithium-ion battery in your Magic Mouse 2 should be serviced or recycled by Apple or an authorized service provider, and disposed of separately from household waste. For information about Apple lithiumion batteries, go to [www.apple.com/batteries](http://www.apple.com/batteries).

**Taiwan**

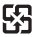

麻雷池諸回收

#### **Taiwan Battery Statement**

警告:譜勿翻劇或楚燒。此雷池不会汞。

警告:本電池如果更換不正確會有爆炸的危險。 請依製浩商說明書處理用過之雷池。

#### **China Battery Statement**

警告: 不要刺破或焚烧。该电池不含水银。

#### **Disposal and Recycling Information**

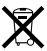

When this product reaches its end of life, please dispose of it according to your local environmental laws and guidelines. For information about Apple's recycling programs, visit [www.apple.com/environment/recycling](http://www.apple.com/environment/recycling).

#### **European Union—Disposal Information**

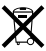

The symbol above means that according to local laws and regulations your product and/or its battery shall be disposed of separately from household waste. When this product reaches its end of life, take it to a collection point designated by local authorities. The separate collection and recycling of your product and/or its battery at the time of disposal will help conserve natural resources and ensure that it is recycled in a manner that protects human health and the environment.

#### **Türkiye**

Türkiye Cumhuriyeti: AEEE Yönetmeliğine Uygundur.

#### **Informations sur l'élimination**

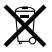

Le symbole ci-dessus signifie que, conformément aux lois et réglementations locales, vous devez jeter votre produit et/ou sa batterie séparément des ordures ménagères. Lorsque ce produit arrive en fin de vie, apportez-le à un point de collecte désigné par les autorités locales. La collecte séparée et le recyclage de votre produit et/ou de sa batterie lors de sa mise au rebut aideront à préserver les ressources naturelles et à s'assurer qu'il est recyclé de manière à protéger la santé humaine et l'environnement.

#### **Información sobre eliminación de residuos y reciclaje**

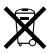

El símbolo indica que este producto y/o su batería no debe desecharse con los residuos domésticos. Cuando decida desechar este producto y/o su batería, hágalo de conformidad con las leyes y directrices ambientales locales. Para obtener información sobre el programa de reciclaje de Apple, puntos de recolección para reciclaje, sustancias restringidas y otras iniciativas ambientales, visite www.apple.com/la/environment.

© 2015 Apple Inc. All rights reserved.

Apple, the Apple logo, Mac, Magic Mouse, Mission Control, Multi-Touch, and OS X are trademarks of Apple Inc., registered in the U.S. and other countries. Lightning is a trademark of Apple Inc.

The Bluetooth® word mark and logos are registered trademarks owned by Bluetooth SIG, Inc. and any use of such marks by Apple is under license.